<span id="page-0-0"></span>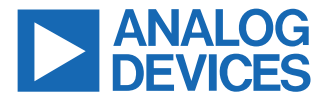

### **Evaluating the AD45335, 32-Channel, 14-Bit, High Voltage Output DAC**

### **FEATURES**

- ► Full featured evaluation board for the [AD45335](https://www.analog.com/AD45335)
- ► On-board reference
- ► PC control in conjunction with the [EVAL-SDP-CS1Z](https://www.analog.com/en/design-center/evaluation-hardware-and-software/evaluation-boards-kits/sdp-s.html) or [EVAL-](https://www.analog.com/en/design-center/evaluation-hardware-and-software/evaluation-boards-kits/sdp-b.html)[SDP-CB1Z](https://www.analog.com/en/design-center/evaluation-hardware-and-software/evaluation-boards-kits/sdp-b.html) system demonstration platform
- ► PC software for voltage output control

### **EVALUATION KIT CONTENTS**

► EVAL-AD45335SDZ

### **EQUIPMENT NEEDED**

- ► [EVAL-SDP-CS1Z](https://www.analog.com/en/design-center/evaluation-hardware-and-software/evaluation-boards-kits/sdp-s.html) or [EVAL-SDP-CB1Z](https://www.analog.com/en/design-center/evaluation-hardware-and-software/evaluation-boards-kits/sdp-b.html) system demonstration platform
- $\triangleright$  5 V power supply
- ► 60 V power supply
- ► PC running Windows<sup>®</sup> XP SP2, Windows<sup>®</sup> Vista, or Windows<sup>®</sup> 7 with USB 2.0 port

### **ONLINE RESOURCES**

- ► [Bill of Materials](https://www.analog.com/eval-ad45335)
- ► Documents needed
	- ► [AD45335](https://www.analog.com/AD45335) data sheet
- ► Software needed

#### **EVALUATION BOARD PHOTOGRAPH**

► [Analysis | Control | Evaluation \(ACE\) Software](https://analog.com/ace) Version 1.27.3250.1427 or later

### **GENERAL DESCRIPTION**

The EVAL-AD45335SDZ is a full featured evaluation board that can be used to easily evaluate all the features of the EVAL-AD45335SDZ. The EVAL-AD45335SDZ is a 32-channel, 14-bit, high voltage output *dense*DAC® with an on-chip high voltage output amplifier.

The AD45335 output voltage range is programmable using the REF\_IN pin. The output range is  $0 \vee$  to 50 V when REF\_IN = 1 V, and  $\overline{0}$  V to 200 V when REF IN = 4 V. Each amplifier can source 150 µA. REF\_IN is buffered internally on the AD45335 and must be driven from a stable reference source.

The selected digital-to-analog converter (DAC) register is written to using the 3-wire interface. The serial peripheral interface (SPI) operates at clock rates of up to 30 MHz and is compatible with digital signal processing (DSP) and microcontroller interface standards.

The [EVAL-SDP-CS1Z](https://www.analog.com/en/design-center/evaluation-hardware-and-software/evaluation-boards-kits/sdp-s.html) or [EVAL-SDP-CB1Z](https://www.analog.com/en/design-center/evaluation-hardware-and-software/evaluation-boards-kits/sdp-b.html) board allows the EVAL-AD45335SDZ to be controlled through the USB port of a PC using the EVAL-AD45335SDZ software.

The EVAL-AD45335SDZ requires 60 V and 5 V external power supplies. On-board components include the [REF198,](https://www.analog.com/REF198) 4.096 V, precision micropower, low dropout, low voltage reference.

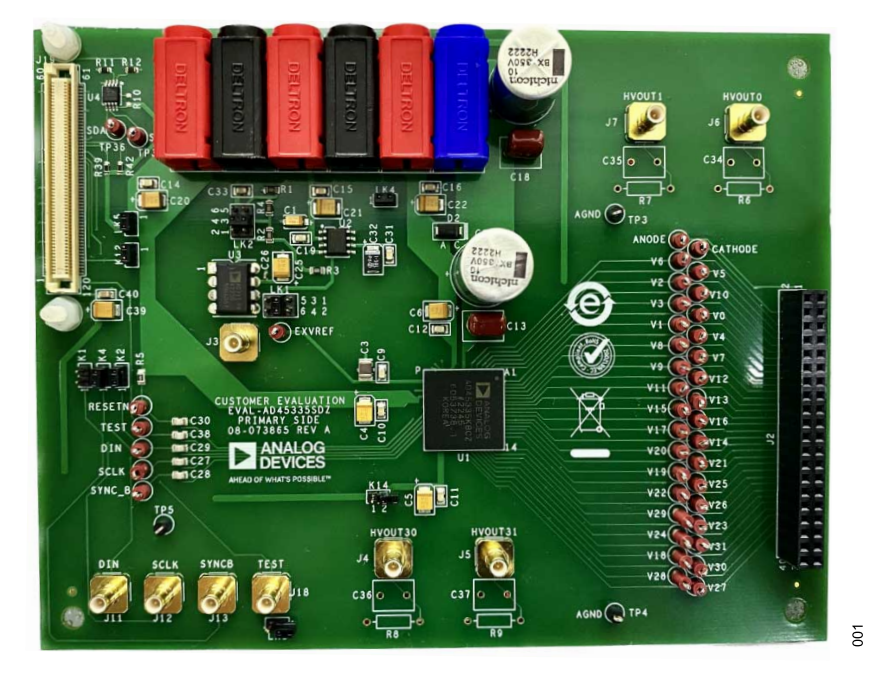

*Figure 1. EVAL-AD45335SDZ*

# **TABLE OF CONTENTS**

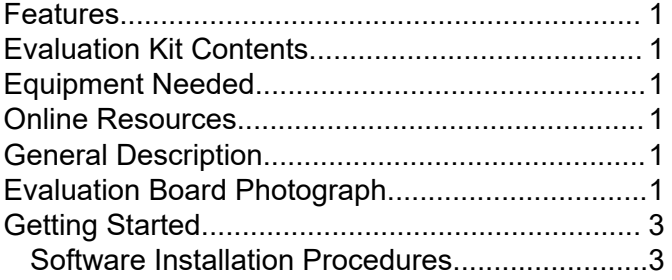

### [Quick Start Steps............................................... 3](#page-2-0) Software Functions and Features.........................4 [Evaluation Board Hardware...................................5](#page-4-0) [Link Options....................................................... 5](#page-4-0) [Power Supplies.................................................. 5](#page-4-0) [Evaluation Board Schematics and Artwork........... 6](#page-5-0) [Notes..................................................................... 8](#page-7-0)

### **REVISION HISTORY**

**10/2023—Revision 0: Initial Version**

# <span id="page-2-0"></span>**GETTING STARTED**

### **SOFTWARE INSTALLATION PROCEDURES**

The EVAL-AD45335SDZ uses the ACE evaluation software, which allows the evaluation and control of multiple evaluation systems.

The ACE installer comes with the necessary system demonstration platform (SDP) drivers and the Microsoft<sup>®</sup> .NET Framework 4 by default. Refer to the [ACE](https://analog.com/ace) landing page to get the latest version of ACE. A detailed installation procedure for ACE is also available from the ACE website.

The ACE plugin can be downloaded from the EVAL-AD45335SDZ product page or from the **Plug-in Manager** in the ACE software.

### **QUICK START STEPS**

To begin using the EVAL-AD45335SDZ, follow these steps:

- **1.** Connect the 60 V power supply to  $V_{PP}$  and connect the 5 V supply to  $AV_{CC}$ , and  $V_{+}$ . Before turning on the power supplies, check the jumper settings.
- **2.** Connect the EVAL-SDP-CB1Z to the EVAL-AD45335SDZ as shown in Figure 2. Screw the two boards together using the nylon screw/nut set included in the evaluation board kit to ensure that the boards are connected firmly together.
- **3.** Connect the EVAL-SDP-CB1Z to the PC using the appropriate USB cable. Launch the ACE application from the **Analog Devices** subfolder in the **Programs** menu.
- **4.** When ACE is in operation, ACE is able to detect the EVAL-AD45335SDZ (**AD45335 Board**) as connected hardware as shown in Figure 3.
- **5.** Double-click on the **AD45335 Board** to open the EVAL-AD45335SDZ view (as shown in Figure 4).
- **6.** Click on the **AD45335** chip to access the device view window (Figure 5). Figure 5 provides access to the basic controls for configuring the DAC.

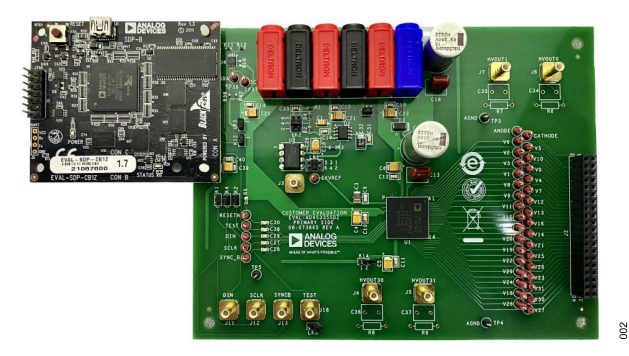

*Figure 2. Hardware Configuration*

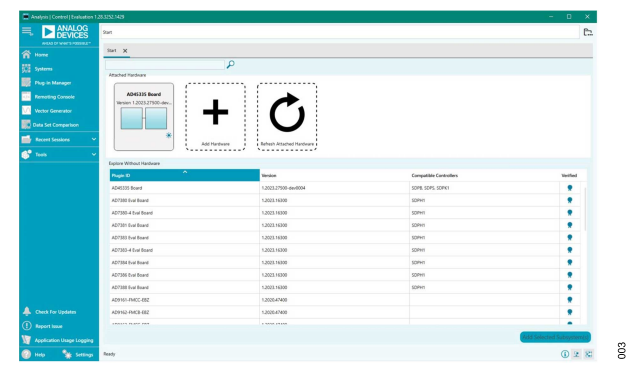

*Figure 3. ACE Start Window*

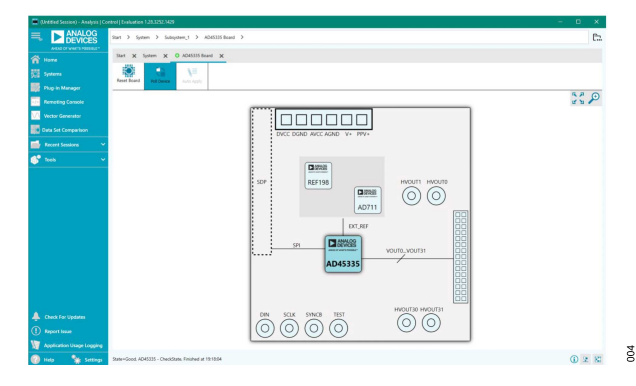

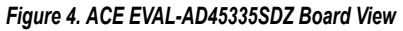

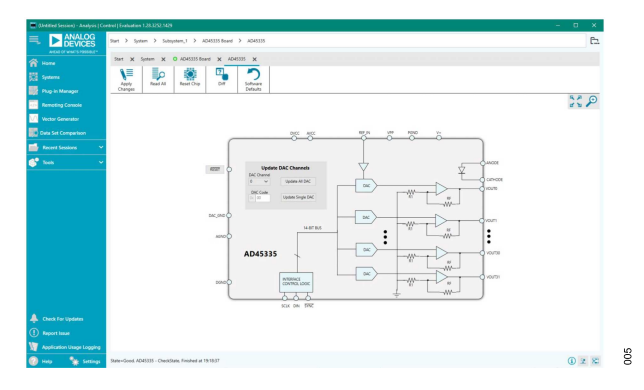

*Figure 5. ACE AD45335 Chip View*

### <span id="page-3-0"></span>**SOFTWARE FUNCTIONS AND FEATURES**

The EVAL-AD45335SDZ ACE plugin was designed to appear sim-ilar to the functional block diagram shown in the [AD45335](https://www.analog.com/AD45335) data

sheet. Figure 6 shows the chip block diagram view and the description of each function is discussed in Table 1.

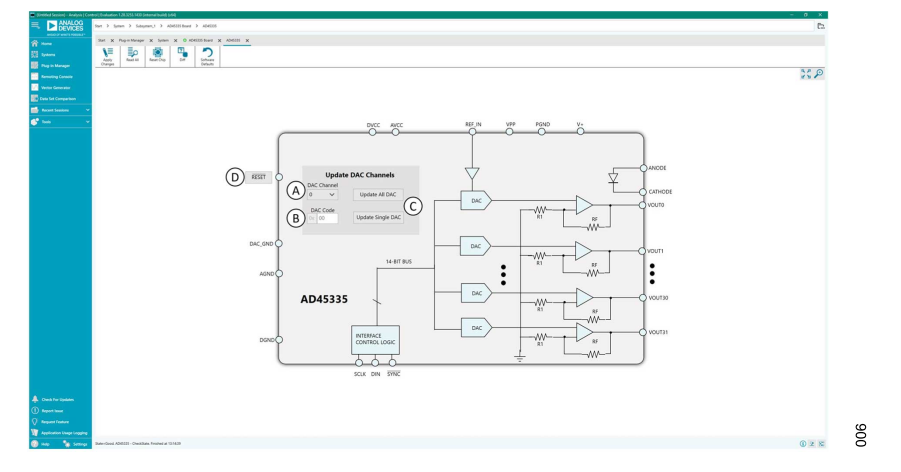

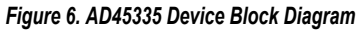

#### *Table 1. AD45335 Plugin Functions*

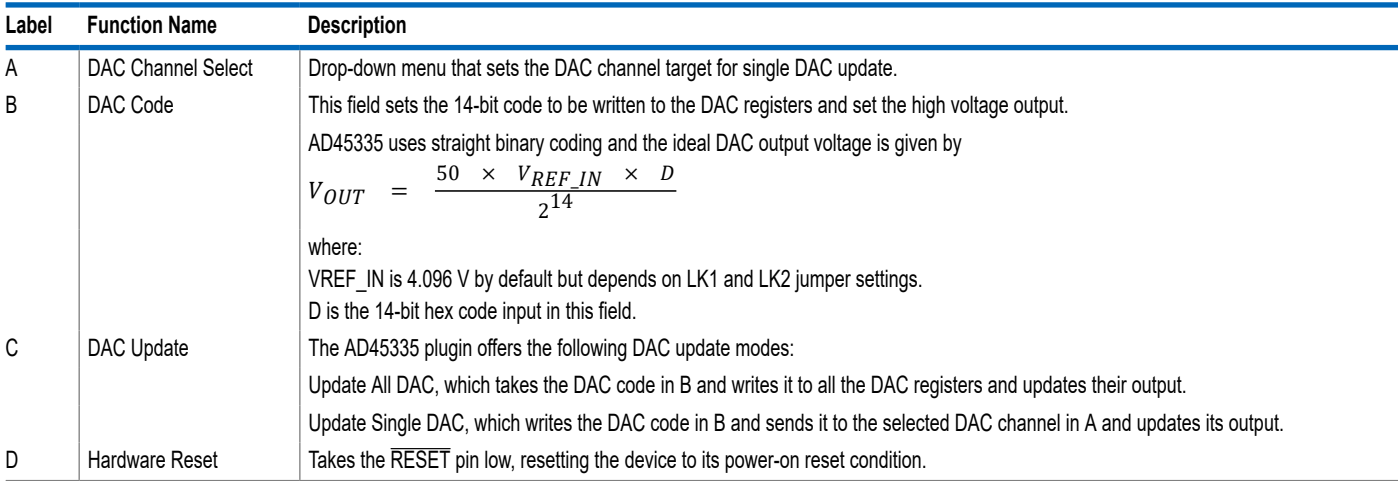

### <span id="page-4-0"></span>**EVALUATION BOARD HARDWARE**

### **LINK OPTIONS**

There are LKx and Kx jumper options that must be set correctly to select the appropriate operating mode before using the EVAL-AD45335SDZ. The functions of these options are shown in Table 2.

#### *Table 2. Link Option Descriptions*

Before applying power and signals to the EVAL-AD45335SDZ, ensure that all link positions are in the default or desired positions. To prevent damage to the devices on the EVAL-AD45335SDZ, do not change the link positions while power is being applied to the EVAL-AD45335SDZ.

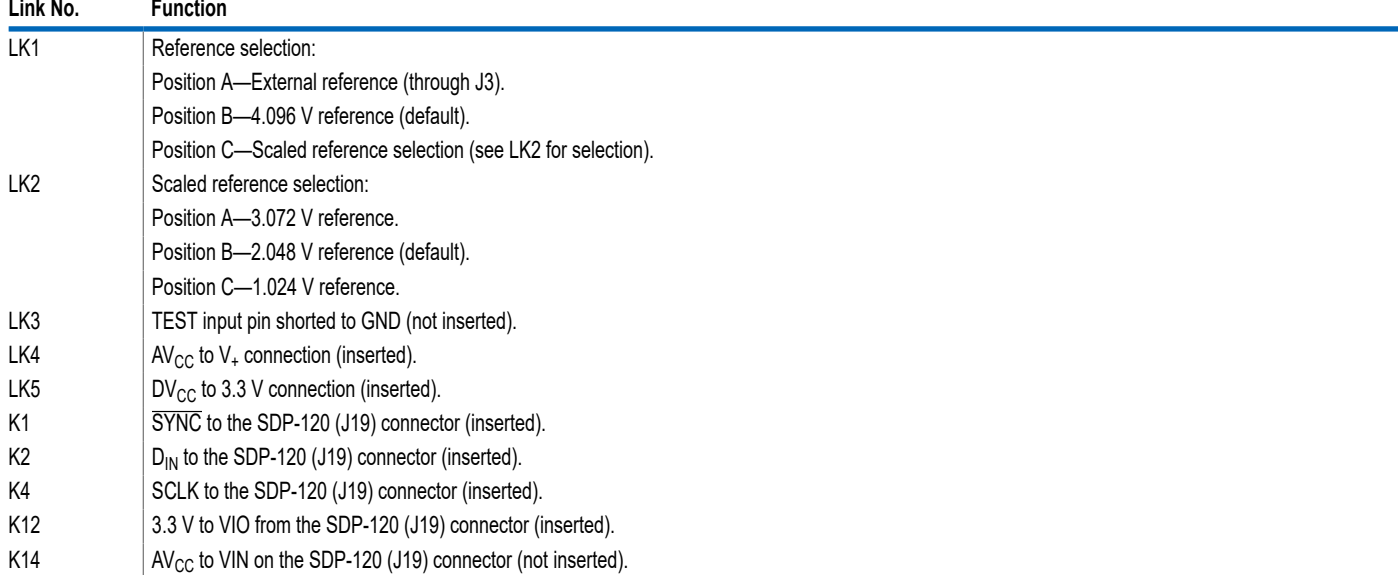

### **POWER SUPPLIES**

### *Table 3. External Power Supplies*

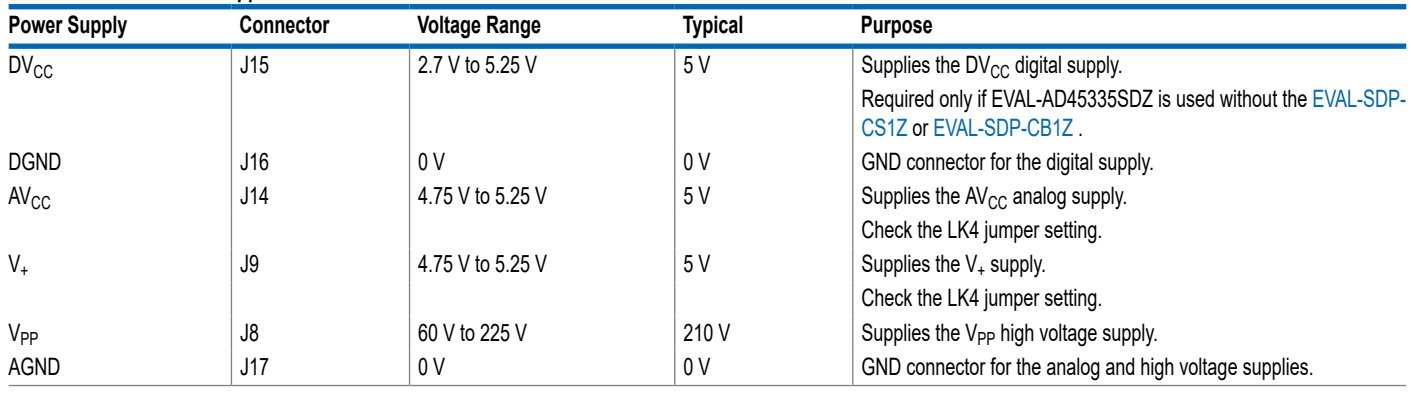

### <span id="page-5-0"></span>**EVALUATION BOARD SCHEMATICS AND ARTWORK**

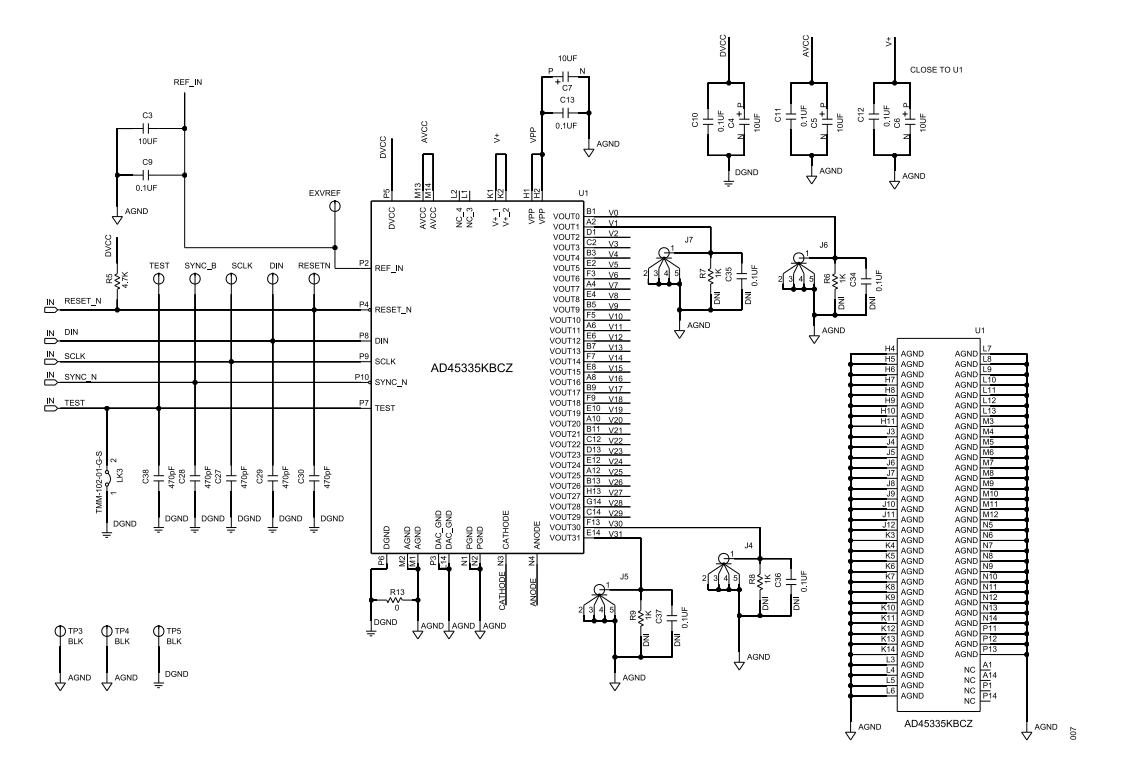

#### *Figure 7. EVAL-AD45335SDZ Main Circuit*

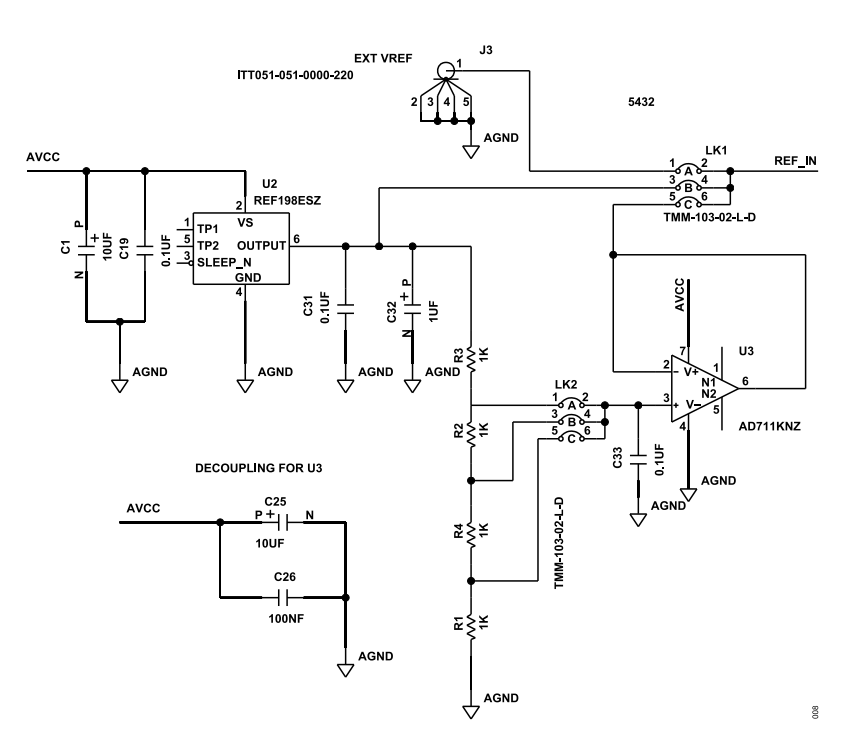

*Figure 8. EVAL-AD45335SDZ On-Board Reference*

### **EVALUATION BOARD SCHEMATICS AND ARTWORK**

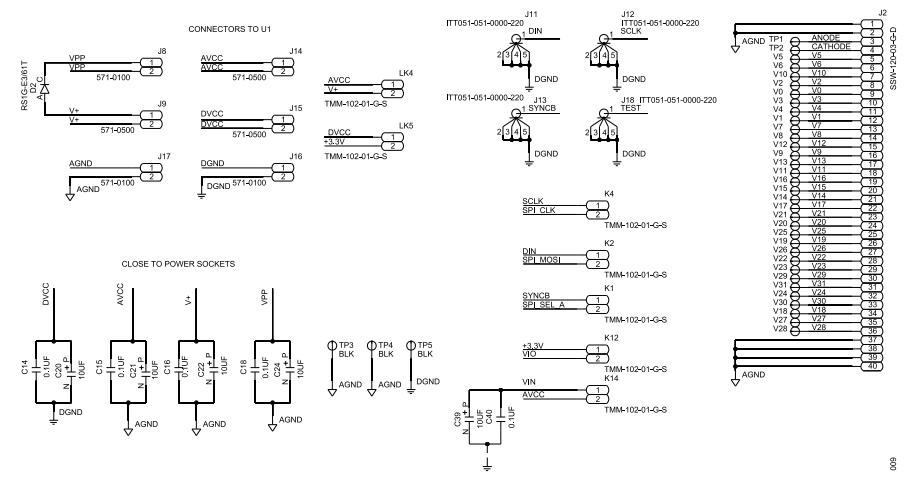

*Figure 9. EVAL-AD45335SDZ Connectors*

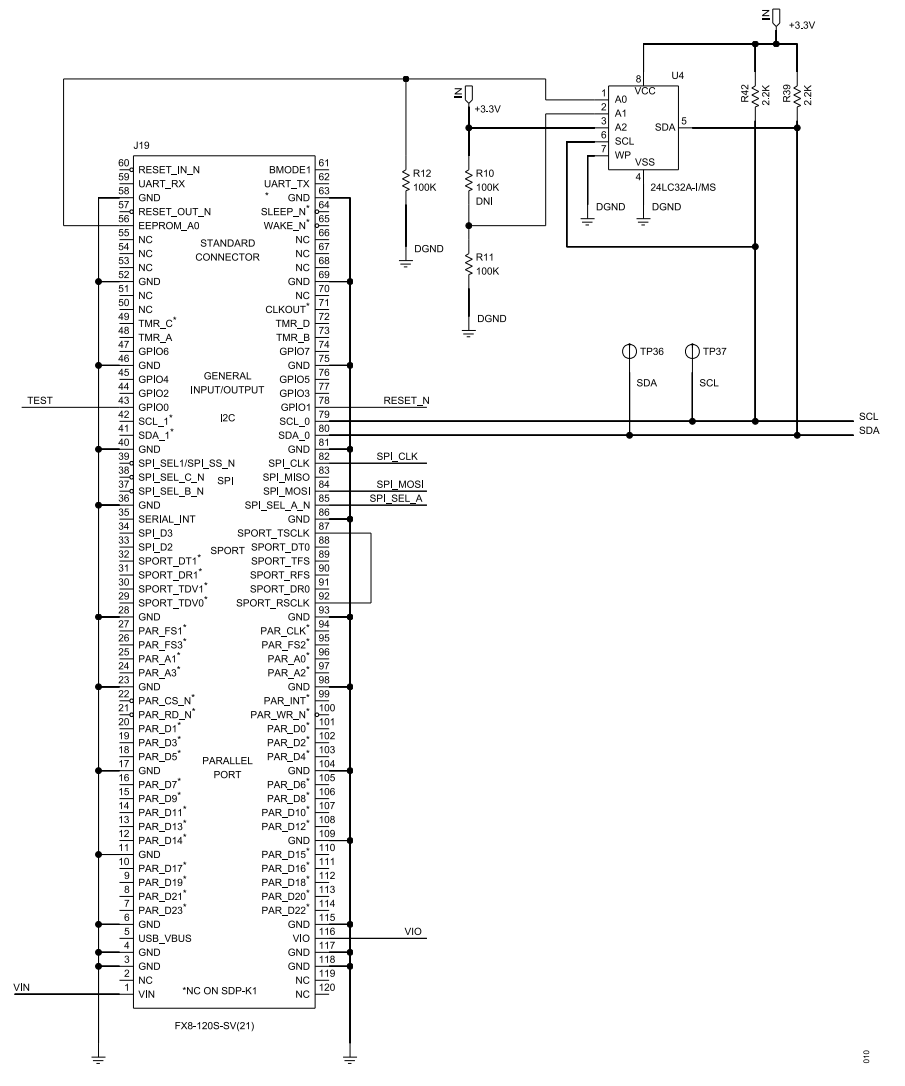

*Figure 10. EVAL-AD45335SDZ SDP-120 Connector*

### <span id="page-7-0"></span>**NOTES**

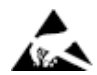

#### **ESD Caution**

**ESD (electrostatic discharge) sensitive device**. Charged devices and circuit boards can discharge without detection. Although this product features patented or proprietary protection circuitry, damage may occur on devices subjected to high energy ESD. Therefore, proper ESD precautions should be taken to avoid performance degradation or loss of functionality.

#### **Legal Terms and Conditions**

By using the evaluation board discussed herein (together with any tools, components documentation or support materials, the "Evaluation Board"), you are agreeing to be bound by the terms and<br>conditions set forth below ("Ag Evaluation Board until you have read and agreed to the Agreement. Your use of the Evaluation Board shall signify your acceptance of the Agreement. This Agreement is made by and between you<br>("Customer") and Analog Devices, temporary, non-exclusive, non-sublicensable, non-transferable license to use the Evaluation Board FOR EVALUATION PURPOSES ONLY. Customer understands and agrees that the Evaluation Board is provided for the sole and exclusive purpose referenced above, and agrees not to use the Evaluation Board for any other purpose. Furthermore, the license granted is expressly made subject to the following additional limitations: Customer shall not (i) rent, lease, display, sell, transfer, assign, sublicense, or distribute the Evaluation Board; and (ii) permit any Third Party to access the Evaluation Board. As used herein, the term "Third Party" includes any entity other than ADI, Customer, their employees, affiliates and in-house consultants. The Evaluation Board is NOT sold to Customer; all rights not expressly granted herein, including ownership of the Evaluation Board, are reserved by ADI. CONFIDENTIALITY. This Agreement and the Evaluation Board shall all be considered the confidential and proprietary information of ADI. Customer may not disclose or transfer any portion of the Evaluation Board to any other party for any reason. Upon discontinuation of use of the Evaluation Board or termination of this Agreement, Customer agrees to promptly return the Evaluation Board to ADI. ADDITIONAL RESTRICTIONS. Customer may not disassemble,<br>decompile or reverse engineer chips on but not limited to soldering or any other activity that affects the material content of the Evaluation Board. Modifications to the Evaluation Board must comply with applicable law, including but<br>not limited to the RoHS Dir KIND WITH RESPECT TO IT. ADI SPECIFICALLY DISCLAIMS ANY REPRESENTATIONS, ENDORSEMENTS, GUARANTEES, OR WARRANTIES, EXPRESS OR IMPLIED, RELATED TO THE EVALUATION BOARD INCLUDING, BUT NOT LIMITED TO, THE IMPLIED WARRANTY OF MERCHANTABILITY, TITLE, FITNESS FOR A PARTICULAR PURPOSE OR NONINFRINGEMENT OF INTELLECTUAL PROPERTY RIGHTS. IN NO EVENT WILL ADI AND ITS LICENSORS BE LIABLE FOR ANY INCIDENTAL, SPECIAL, INDIRECT, OR CONSEQUENTIAL DAMAGES RESULTING<br>FROM CUSTOMER'S POSSESSION OR USE OF THE EVALUATION BOARD, INCLUDING ADI'S TOTAL LIABILITY FROM ANY AND ALL CAUSES SHALL BE LIMITED TO THE AMOUNT OF ONE HUNDRED US DOLLARS (\$100.00). EXPORT. Customer agrees that it will not directly or indirectly export the Evaluation Board to another country, and that it will comply with all applicable United States federal laws and regulations relating to exports. GOVERNING LAW. This Agreement shall be governed by and construed in accordance with the substantive laws of the Commonwealth of Massachusetts (excluding conflict of law rules). Any legal action regarding this Agreement will be heard in the state or federal courts having jurisdiction in Suffolk County, Massachusetts, and Customer hereby submits to the personal jurisdiction and venue of such courts. The United Nations<br>Convention on Contracts fo

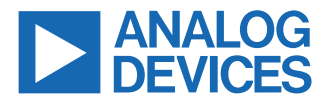

©2023 Analog Devices, Inc. All rights reserved. Trademarks and registered trademarks are the property of their respective owners. One Analog Way, Wilmington, MA 01887-2356, U.S.A.